# WAUCTALK

Wisconsin All-computer Users Club

https://wauc.apcug.org

Main@WAUC.Groups.io

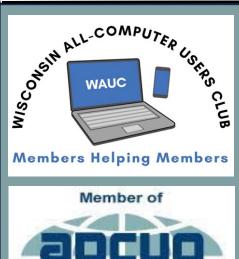

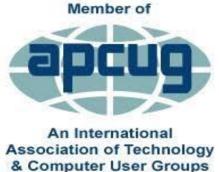

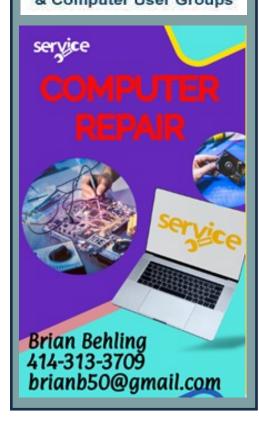

VOLUME 42 Issue #8

**AUGUST 2024** 

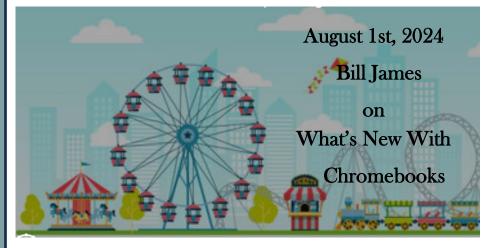

#### **Jackson Park Lutheran Church**

#### 4535 W. Oklahoma Avenue

#### Milwaukee, WI

| August 1st  | General Meeting  |
|-------------|------------------|
| August 8th  | Tutorial SIG     |
| August 15th | Q & A SIG        |
| August 22nd | Smartphone SIG   |
| August 27th | WAUC Lunch*      |
| August 28th | Investment SIG** |
| August 29th | One-on-one Help  |
|             |                  |

\*The Forum Restaurant
4711 South 108th Street
Hales Corners, WI

\*\*Wauwatosa Public Libary
7635 West North Avenue

novel Mastine

Wauwatosa, WI

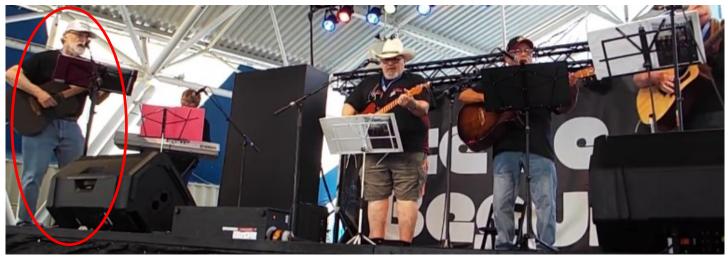

You are never too old to be a ROCK STAR

### On the far left is our own Don Gardner with his band performing at Summerfest

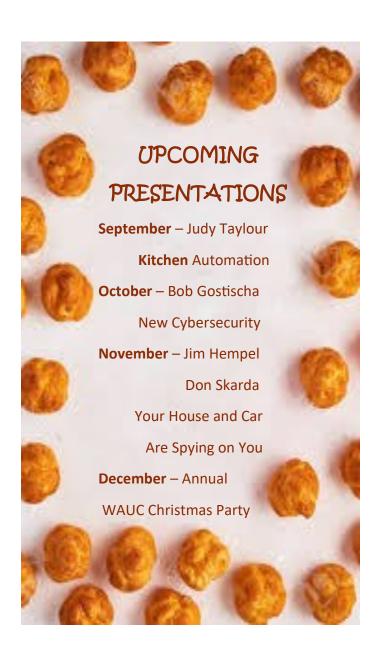

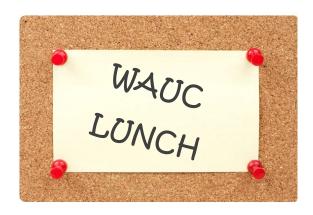

## MARK YOUR CALENDAR

WAUC lunches will now be held on the 4th Tuesday of the month.

The date change is permanent. This month's lunch will be held at 1:00.

The Forum
4711 S. 108th Street

Corner of Layton & Hwy. 100

#### **JUNE 2024 TUTORIAL SIG**

Those attending were John Schwarzmeier, Jim Hempel, Terry Harvey, Louise Bozek, Julia Rice, Margaret Cortez, Betty Robinson, J.J. Johnson, Richard Durand, Marcia Zientek, Brian Behling, Rita Bruce, Kathy Mueller, and Louise Dahms.

Louise B received an email from Google telling her she was close to her maximum allotment. Each Google Account includes 15 GB of storage, which is shared across Gmail, Google Drive, and Google Pho-

tos. New files you create in Google Docs, Sheets, Slides, Drawings, Forms, and Jamboard use up your Google storage space. Files that already

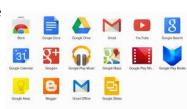

exist don't count toward storage unless they're modified on or after June 1, 2021. Upon further checking Louise realized she really only has 4.99 GB used. To find storage on your phone, go to SETTINGS, GOOGLE and Google storage is shown on that screen.

Next, we looked at a video by Claudia Carlucci titled, Zoom for Dummies. She showed how to download Zoom, start or join a meeting, turn the camera and

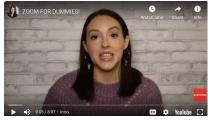

microphone on and off, various audio and video features, how to select various views such as gallery or speaker, and how to use snap camera.

Because Louise B doesn't use a computer, she uses her phone for everything. She sometimes has trouble with copy and paste. To COPY, TAP AND HOLD on the

word you want to copy to highlight it, drag the handles to expand or contract your text selection, once you've highlighted the text you want, lift your finger, you'll see a pop-up with

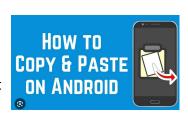

various choices. Tap COPY. To PASTE, go to where you want to paste it, TAP AND HOLD and a pop-up appears, choose PASTE.

We watched another short video by Kevin Stratvert on Zoom Mobile Tips and Tricks. Here we learned

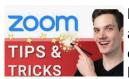

how to touch up our appearance, automatically connect our audio, use custom virtual backgrounds and filters, share

our screen from either an iPhone or iPad screen from our PC, how to use the safe driving mode, security, and how to auto-copy the link invite. Someone asked if it was possible to change the settings while not in a meeting. It is, you need not be in a meeting to change your settings.

There was so much interest in new Zoom we then looked at, "Zoom Workplace EXOPODES with New Features!"

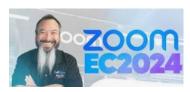

and "Enterprise Connect 2024 Updates" by Call One, Inc. We saw an overview of the new improvements, a demonstration, new virtual backgrounds and a demonstration of them, how to attach smart name tags, and much more. To make sure everyone understood how to attach a picture in the CHAT BOX, everyone experimented with pictures. Kathy sent an awesome picture of the hill at Holy Hill. The picture was from 1941 and she recalled her mother telling her the Slovak tradition was to crawl up the hill on your knees at Eastertime. Lousie D sent everyone a lovely picture of a butterfly, J.J. sent a gorgeous picture of his cat, Louise B sent a beautiful picture of her dog, and Marcia sent an adorable picture of her cat. J.J. showed his friend's four-eared cat, Yoda at: https://www.youtube.com/watch? v=g6KL7 DXYnw

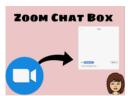

Box, to save the chat click on the three horizontal dots in the upper right corner of the chat and click on SAVE CHAT. Note:

This only works on computers, not phones. We also had fun playing around with the new reactions.

Terry L Harvey

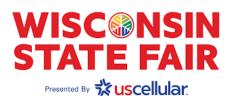

#### **JULY 2024 Q & A SIG**

Those attending included Jim Hempel, Jan Mlagan, Julia Rice, Terry Harvey, Betty Robinson, Bill James, Margaret Cortez, Karen Fenney, Louise Bozek, Lisa Ziebell, Louise Dahms, Kathy Mueller, Don Skarda, Richard Durand, J.J. Johnson, Rita Bruce, Debbie Kolter, Brian Behling, and John Schwarzmeier.

Bill shared a great buy he came across on eBay. He purchased a 14" Microsoft Surface Pro laptop for \$190, including shipping. The laptop has 16GB of

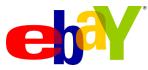

RAM, 512GB SSD, has an Intel i7 processor, a backlit keyboard, 2 USB ports, a headphone jack, and a Surface Con-

nect Port. He also commented it looked like brand new; no scratches or scuffs, and a 30-day return policy. What a buy!

There was discussion about making purchases on eBay. Always be sure the seller is well rated, and always purchase with a credit card. eBay stands behind their sellers so if you have a problem with a seller contact eBay and file a complaint.

Karen just hooked up her Ooma today and she's wondering how long it takes before they port her phone number over. The usual time is less than 3 weeks.

Ooma is an internet phone service using a high-

speed connection (cable, DSL, or fiberoptic), and a home phone. It's great for those who like the convenience of a home phone yet don't want to pay a monthly fee. You are able to keep your

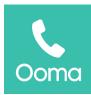

current phone number and has all the conveniences of landline and VoIP phones such as call forwarding, call waiting, 911 services, free long-distance, uses your current cordless phones, and the cost is \$119 per year.

Julia just read Amazon will no longer routinely use the air-filled plastic tubes. Instead, they will be using recyclable paper if possible.

Karen has some items she would like to sell. In the past she has tried to sell things on Facebook Market-place but never received any responses. She also tried to post a rummage sale there but it was blocked

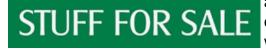

and she doesn't know why. She was asking if anyone else has had luck selling things on Marketplace. No one had any experience but a

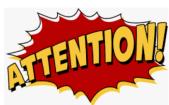

few members have had success selling on Craigslist.

\*\*\*\*WAUC LUNCH DATE CHANGE\*\*\*\* We will now be holding the

WAUC lunch on the 4<sup>th</sup> Tuesday of the month at 1:00. Also, be sure to check the newsletter for the location. For July it will be held at The Forum, 4711 S. 108<sup>th</sup> St., Hales Corners. In August it will be held at Brass Key, 4952 W. Forest Home Ave., Milwaukee. The restaurant location will be voted on by those attending.

Lisa would like some help programming her smartwatch. She recently purchased an Amazfit GTS 4 Mini. She has noticed it's running her phone battery down quickly and she needs Bluetooth to sync the watch to the phone app. It was suggested she download the entire manual at: <a href="https://manual-cdn.zepp.com/uploads/">https://manual-cdn.zepp.com/uploads/</a>

doc/20220726/165883290488.pdf . It was also suggested she may save on battery by turning Bluetooth off and to only turn the app on once or twice a day to sync. The frequent syncing is what is running the battery down.

Lisa spends quite a bit of time up north so she uses a hotspot. Richard would like more infor-

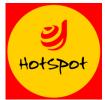

mation as he thinks he might like one. She pays \$10 per month; she received the device when she purchased a phone some years ago. It plugs into the wall, it's from Verizon, and is sometimes referred to

as a jetpack. The brand she has is a MyFi, and it's a portable device that creates a local WI-FI network by utilizing cellular data. That means you can use a MiFi device to access Wi-Fi internet on the go, wherever your mobile network has service. On newer phones you don't need an extra device, just go to your QUICK SETTINGS and tap MOBILE HOTSPOT.

We wrapped up with Jim showing a few things coming up in Milwaukee, and Bill sharing infor-

mation about The Legends Tower, this will be the tallest building in the nation at 1,907 feet – a number chosen to commemorate the year Oklahoma became a state. It will be located in Downtown Oklahoma City, OK. We took a short quiz on the movie, The Godfather, and that was a wrap!

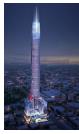

Terry L Harvey

#### **JUNE 2024 SMARTPHONE SIG**

Jim Hempel, Julia Rice, Margaret Cortez, Betty Robinson, Brian Behling, Richard Durand, Don Skarda, Don Gardner, JJ Johnson, Kathy Mueller were all in attendance.

Terry started us off with a question concerning the different operation of their two TVs during weather alerts. It seems that one of them, a Roku TV, gets so

Severe Thunderstorms lately with bright flash-

ing banners and sounds that scare their cats. The other TV which they use streaming to the TV gets very few. Why do they operate so differently?

The Roku TV is being used with the Spectrum cable channels while the other TV is getting its signal from other signal sources. After some discussion about possible alternatives, we were still looking for the most likely cause.

I noted that I do not have Spectrum cable TV and I use an antenna to get about 50 local TV channels. These channels are in and around the Milwaukee area and they know when there is severe weather in

the vicinity. So many will break into the regularly scheduled broadcasts for Breaking News and announce that bad weather is approaching.

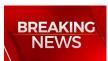

Some may continue broadcasting their own weather reports, radar and other information instead of normal programming.

On the other hand, if I happen to be streaming a movie, news or other programming available on the Roku TV, that signal source goes out nationally. It doesn't distinguish where the signal is being used and doesn't know there is bad weather in my area. Consequently, there are no interruptions, no breaking

news or local weather reports. This would seem to be the case with Terry's issue since the TVs have different signal sources. Spectrum knows where their local cable signal is going while other streaming sources do not.

Don G pointed out that the Wilson Park Senior Jam group is playing at Summerfest this year. Don G is part of that music group and will be performing there. Requests for autographs are welcomed!

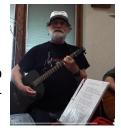

We moved on with a question from Julia about the battery life in the MacBook and her Kindle. She feels that they are both losing power sooner than they should. Basically, the battery is not the same as it was recently.

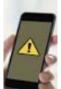

We offered several suggestions including battery age, screen brightness, and many others. Afterwards. I found a couple articles that describe this and offer solutions. The first one comes from the HMD web-

site and is titled "9 tips for a longer battery life on your Android device".

It starts out by saying" Batteries have a lifespan. They don't stay in top shape forever. But the good news is, by adjusting some simple device settings and personal habits, not only will you help reduce how often you need to charge, but you may actually extend the battery's lifespan in the long run." And then it goes into the nine steps you can take to improve battery life in an Android device. The entire article can be found at <a href="https://www.hmd.com/en\_int/blog/9-tips-for-longer-battery-on-android">https://www.hmd.com/en\_int/blog/9-tips-for-longer-battery-on-android</a>

As far as Julia's MacBook is concerned, this is what Google Ai had to say about battery life.

Here are some ways to improve your MacBook Pro's battery life:

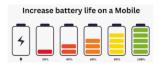

• Adjust settings: Go to System Settings, then Battery, then Options. You can try these settings:

- o Dim the display: Dimming the screen can save battery life. You can also turn on Auto-Brightness.
- Put the hard drive to sleep: Set this to Always.
- o \*\*Enable \*\*: Automatic graphic switching. This can be especially helpful if your MacBook has a dedicated graphic card, which uses a lot of battery power.
- o \*\*Set \*\*: Low Power Mode to Only on Battery
- Use Apple apps: Apple apps are generally more energy efficient than third-party apps.
- Use Safari: Switching to Safari can increase your battery life by at least an hour.
- o Avoid draining devices: Don't use your MacBook to charge other devices via USB unless it's plugged in and powered on. Also, avoid connecting devices to your MacBook when it's off, in sleep mode, or in standby mode.
- Avoid extreme temperatures: Try to keep your MacBook away from extreme hot or cold temperatures.
- o Remove cases during charging: If you're charging your MacBook, you can try removing any cases it might be in.

Store it half-charged: If you're storing your MacBook for a long time, you can try storing it with a half-charged battery.

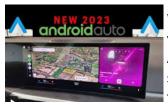

We moved on to apps for your vehicles, specifically Android Auto by watching a short video on the subject titled "All New Android Auto

2023 Update", by Car Confections. In this video, they are going to do a detailed tutorial and review what's NEW with this Android Auto update, what's improved, and new features exclusive to this version (v.8.9) Watch it at....

#### https://www.youtube.com/watch?v=fcfFDg8fco0

In order to use this feature of many vehicles made in

the last 5 to 10 years, you will need to first pair your smartphone with the vehicle. This simple pairing will allow incoming calls on your smartphone to be listened on

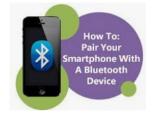

your vehicles audio system. It will also allow you to listen to incoming text messages being read to you. The process for pairing varies by vehicle make, model and year as well as the type of phone you have. The process begins with making sure Bluetooth is enabled on both the phone and vehicle. This article in LIfeWire has a good detailed description of the full process.

• It goes through all these steps. Each step is a hot link you can use to directly to that part of the story..

<u>Turn on Bluetooth</u>
<u>Check Infotainment or Audio System Phone</u>
<u>Settings</u>

Ensure Phone & System are Discoverable

**Scan for Devices** 

**Confirm Devices to Pair** 

**Begin Using Hands-Free Calling** 

What is Bluetooth Pairing?

#### **Frequently Asked Questions**

We talked about Mobile Data Usage (cell phone) and I presented an example on my phone which recently sent me a notification that I had used 2G of data. Being curious, I decided to investigate why. So, we opened Settings, then Connections, Data Usage and on to Mobile data usage, the graph and other details.

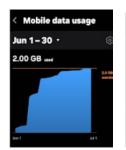

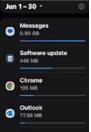

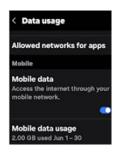

While we were going through these steps, Terry noted that she usually used her phone at home where she has a strong Wi-Fi signal. Yet, her mobile data usage was quite high. Why? We moved on to investigate this. We went back to Settings, then Connections and noticed the WiFi was not

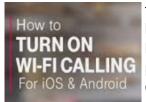

turned on. This would result in her phone using data even in her house. We suspect that her new phone came with this setting Off. She turned this ON for future use. This leads to another

important point. If you get a new phone, check out the Settings for what defaults are set.

Next up was a video that Terry found about new developments in smart phone technology. The future of smartphones may be able to have x-

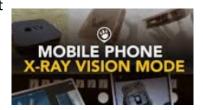

ray vision as explained in this video.

https://www.cbsnews.com/texas/news/researchersat-ut-dallas-developing-x-ray-vision-technology-forsmartphones/

To close out the meeting, I mentioned that my brother lost his vision about a year ago. After extensive

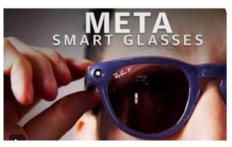

medical intervention, he remains blind and is taking classes for people with blindness or impaired vision. We looked at a video for Ray Ban

Meta sunglasses. These sunglasses, the second iteration, have been developed for sighted people to quickly snap a picture or video using a button on the glasses. They could also be used in conjunction with a smartphone in sports training to monitor movements.

An organization devoted to improving the lifestyle of people with impaired vision has looked into using these sunglasses to do just that. My brother was given a demo and asked Meta, just like asking Alexa, to describe the room. Meta sunglasses take a picture of the room, send to Al software which analyzes the photo and creates a description which is fed back to Meta and the smartphone and provides an audio message in the ear pieces of the sunglasses.

This is all pretty amazing and could lead to improving the life of many people with various handicaps.

Jim Hempel

## **JULY 2024 LEADERSHIP**

#### **COMMITTEE REPORT**

Those Present: Don Skarda, Terry Harvey, Bob Banerian, Richard Durand, Jan Mlagan, and Susan Holcomb.

We started today's meeting by once again thanking Terry for the wonderful work she does on WAUCtalk. Kudos to Terry! If anyone else is interested in learning about creating the newsletter or taking it over, please contact Terry. She will once again need help when she has her second shoulder surgery. Never too soon to look for help.

Be aware that the date for the monthly luncheon has changed, it is now on the 4<sup>th</sup> Tuesday of the month. Also, the location will be changing until a new venue can be agreed upon. The restaurant for July 23<sup>rd</sup> is The Forum which is located at the corner of HWY 100 and Layton Avenue. The location for August 27<sup>th</sup> will be Brass Key, located at 4952 West Forest Home Avenue. September's location will be determined at the August luncheon.

Apologies for the error about the Tutorial SIG/ General Meeting notice for July 11<sup>th</sup>. The Tutorial SIG reminders get automatically sent, but the General Meeting date was changed due to the July 4<sup>th</sup> holiday.

Suzanne, with the agreeance of others, would like to change the food sign-up sheet to help make the costs for the members more equitable. As an example: one person might bring 1 jar of pickles while another would bring a large bowl of homemade pasta salad. Suzanne and Don will meet to create a new list.

Several people have been requesting raffle tickets at the General Meetings. The club would appreciate if Don Gardner would bring the tickets early enough to be sold at the registration table, and would display what would be raffled each time.

WAUC has recently been contacted by Judy Taylour of APCUG, asking if it would be possible for the Computer Users of Erie (CUE), Pennsylvania computer club to Zoom with our club as their main club expert recently passed away. We will

warmly welcome them for as long as they care to attend our meetings. Isn't the scope of technology amazing?

We are in need of more WAUC tri-fold brochures to distribute around the surrounding communities. The question was, "How do we get more?". Apparently Tom Martini has them and is out with Covid.

The pictures of our display case in the Muskego Library have been shared with other clubs via Judy Taylour and John Kennedy of APCUG. People from other clubs have been very impressed and are sharing this idea with their own clubs. Kudos to Don and Jan for putting up this beautiful display, and to all who gave suggestions and items for the case.

There were 6 people in attendance for the Investment SIG in June. They are still going strong, and invite others to come and experience the fun of investing on-line.

Terry suggested that we get a new projector to help the projected text be more readable for those in the back of the room. She was told that it wouldn't make any difference because they already have the projection as large as they can on the screen.

Terry was talking about free e-books that J.J. Johnson told her about. The user must have Yahoo to set this up. The books are all computer related and are very informative. She asked Don to talk with J.J. about getting the information for signing up since she does not have a Yahoo account.

August 29<sup>th</sup> will be our next 5<sup>th</sup> Thursday. This will again be a one-on-one help meeting open only to members. Bring your device and questions. There will be several members in the know who will be able to help. The meeting will again be held in the church basement.

The next leadership meeting will be July 31<sup>st</sup> because the General Meeting will be held on August 1<sup>st</sup>.

Jan Mlagan

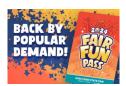

# THE MOST COMMON MALWARE AND HOW TO FIGHT IT

Malware, short for malicious software, is a type of software designed to harm, disrupt, or take control of your device without your consent. Here's what you need to watch out for and how to fight back.

Viruses: A virus is a type of malware that attaches itself to a legitimate program or file and spreads when the program or file is executed. It can also spread through infected emails, web pages, or external devices. Once a virus infects your device, it can replicate itself and cause damage to your files, system, and network. To prevent viruses, you should use antivirus software and keep it up-to-date. You should also avoid downloading files from untrusted sources and be cautious when clicking on links or opening attachments from unknown senders.

Trojan: A Trojan is a type of malware that disguises itself as a legitimate program or file to trick you into installing it. It can be hidden in free software, games, or email attachments. Once a Trojan infects your device, it can give remote access to hackers, steal your data, or damage your system. To prevent Trojans, you should be cautious when downloading software or files from untrusted sources. You should also use a firewall to block unauthorized access to your device and keep your operating system and software up-to-date.

Worm: A worm is a type of malware that spreads through networks and devices without human interaction. It can exploit vulnerabilities in your operating system or software to gain access to your device. Once a worm infects your device, it can slow down your system, use your network resources, or steal your data. To prevent worms, you should keep your operating system and software up-to-date with the latest security patches. You should also use a firewall to block network traffic from untrusted sources and disable unnecessary network services.

**Ransomware:** Ransomware is a type of malware that encrypts your files and demands a ransom payment to restore them. It can spread through

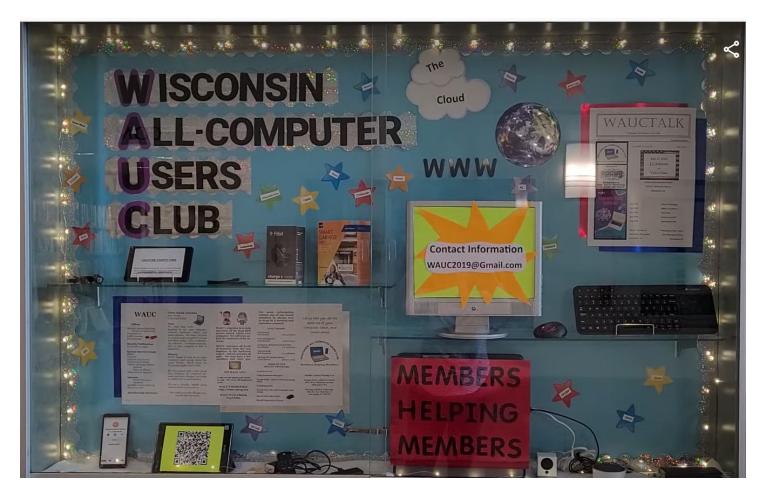

Above is in the Muskego Public Library display case. The beautiful advertisement for our club was headed by Jan Mlagan with some assistance from Don Skarda, Terry Harvey, and Jim Hempel. We're very proud of this informative display which will be up until July 31st.

#### (continued)

infected email attachments, web pages, or external devices. Once ransomware infects your device, it can lock your files and demand payment in exchange for the decryption key. To prevent ransomware, you should use antivirus software and keep it upto-date. You should also backup your important files regularly to a secure location and avoid clicking on suspicious links or opening attachments from unknown senders. In conclusion, malware can cause serious damage to your device and compromise your privacy and security.

DEFINITIONS FROM CYN MACKLEY
Cyn's Tech Tips Newsletter

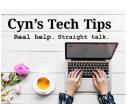

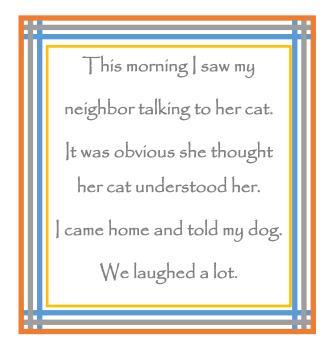

WAUC: Wisconsin All-computer Users Club, WAUC was established to provide an educational forum for people interested in learning about computers and related devices. WAUC provides educational programs and publications for its members, as well as providing social and charitable opportunities for the membership. While WAUC is a private club and doesn't share any member information outside the club, we encourage members to interact with other members and to facilitate this we publish a membership directory, an email, and promote via a public Facebook group where we often add pictures of group events and our public website.

WAUCtalk is a publication of the Wisconsin All-computer Users Club. WAUC is a computer club dedicated to promoting and instructing the use of computers by WAUC members. WAUCtalk is emailed to all WAUC membership. Free advertising is available to all WAUC members. We are not responsible for omissions or errors.

#### WAUC Application for Membership / Renewal

| Name                                       |            |     |
|--------------------------------------------|------------|-----|
| Address                                    |            |     |
| email                                      |            |     |
| City                                       | State      | Zip |
| What do you want to do with your computer? |            |     |
|                                            | 400/4/5 6/ |     |

To join WAUC, please send a completed form along with a check for \$30 (\$15 after July 1st) to cover dues from January 1st through December 31st, 2024.

**WAUC** 

% Bob Banerian

P.O. Box 340883

Milwaukee, WI 53234-0883

# **First Class**